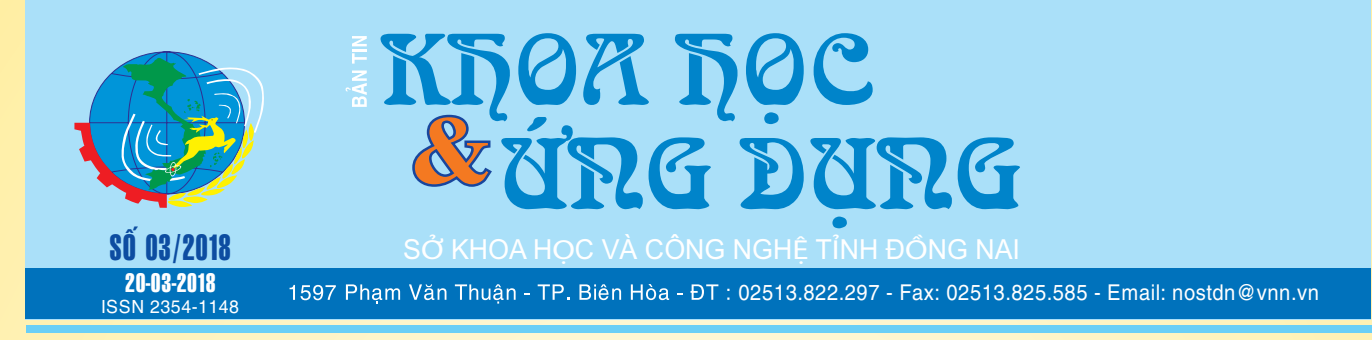

 $\rightarrow$   $\rightarrow$ 

# **CÁC LOẠI MÁY ĐỌC SÁCH THÔNG DỤNG HIỆN NAY**

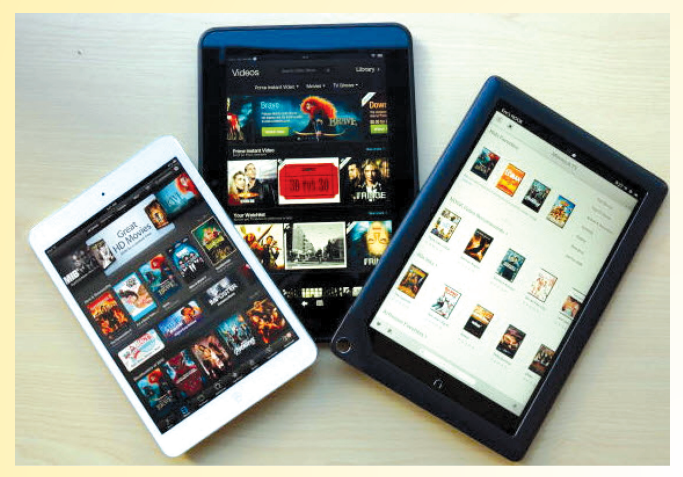

Máy đọc sách điện tử là thiết bị có kích thước nhỏ gọn, trong lượng nhẹ nhưng vẫn cho phép người dùng đọc và lưu *xem tieáp trang 4*

# GAN NHIỄM MỚ (FATTY LIVER)

I) Định nghĩa: Gan nhiễm mỡ, là một thuật ngữ y học nhằm mô tả một tình trạng có sự tích tụ mỡ trong gan. Thông thường, có

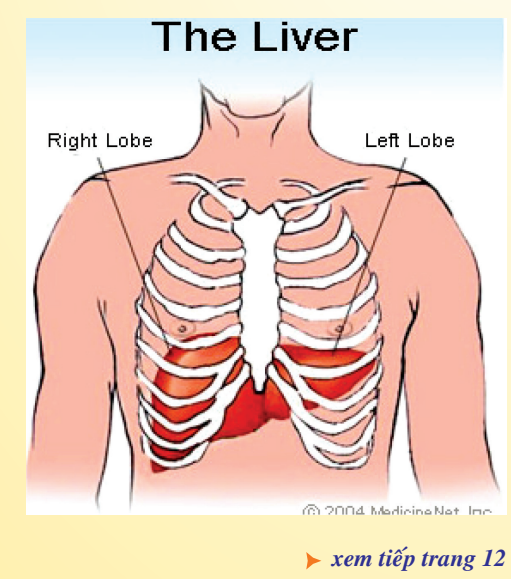

# **NƯỚC ĐẬU BẮP GIÚP TRỊ BỆNH TIỂU ĐƯỜNG, HEN SUYỄN, CHOLESTEROL VÀ BỆNH THẬN**

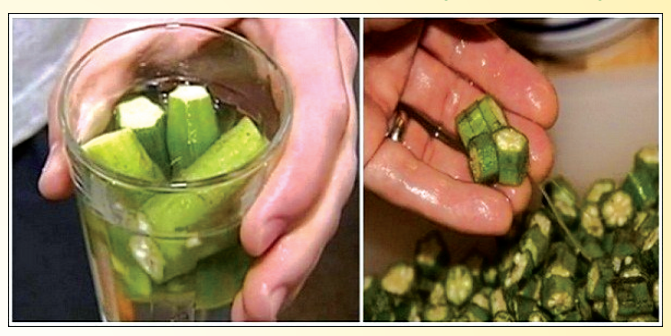

*xem tieáp trang 6*

# 8 THIẾT LẬP MẶC ĐỊNH TRONG EXCEL BẠN CÓ THẾ TỪY BIẾN THẠO CÁCH MÌNH MUỐN.

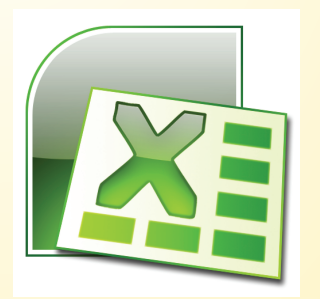

**Khi làm việc trong môi trường Excel, nếu không hài lòng với những cấu hình mặc định trong đó, bạn hoàn toàn có thể thay đổi nó theo ý mình. Bằng cách đó, Excel** 

*xem tieáp trang 14*

#### $Trong\ s\acute{o}n\grave{a}y:$

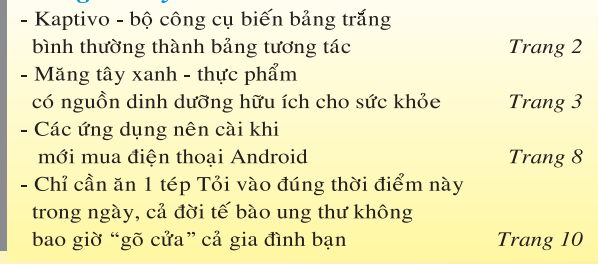

A1

Khoa học  $\&$  Ứng dụng  $\sqrt{12\pi}$  Tin tức  $\&$  Sự kiên

# **KAPTIVO - BỘ CÔNG CỤ BIẾN BẢNG TRẮNG BÌNH THƯỜNG THÀNH BẢNG TƯƠNG TÁC**

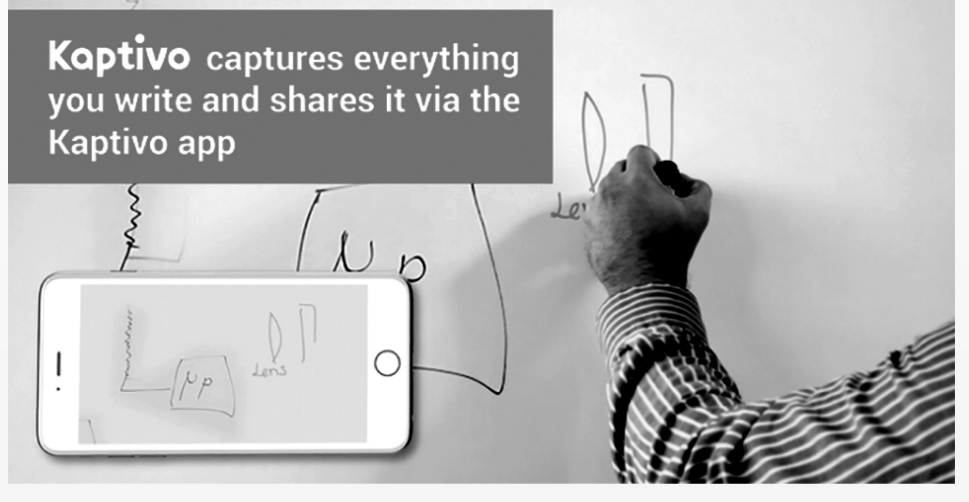

Kativo là công cụ, hay đúng hơn là camera kỹ thuật số, giúp biến bất kỳ chiếc bảng trắng bình thường nào thành bảng tương tác với nhiều người, dù ở xa hay ở gần. Ví dụ cho các bạn dễ hiểu hơn, thông thường thì để lưu chú thông tin trên bảng trắng như thầy cô giảng bài, trưởng nhóm trình bày ý tưởng, ta sẽ dùng smartphone chụp lại hoặc dùng bút ghi lại thật nhanh để kịp.

Tuy nhiên với Kaptivo, mọi thông tin trên bảng trắng sẽ được truyền tải trực tiếp theo thời gian thực đến smartphone hay thiết bị điện tử có kết nối Internet. Điểm hay của Kaptivo đó là đòi hỏi việc lắp ráp khá dễ dàng và nhanh chóng - chỉ cần bắt lên phía trên bảng trắng là xong - ngoài ra hình ảnh truyền tải từ Kaptivo là rõ ràng và sắc nét.

Kaptivo hỗ trợ nhiều tính năng như người dùng có thể chụp lại ảnh màn hình một chuỗi thông tin nào đó trên bảng, mỗi hình chụp sẽ được chia theo dạng slide và bạn có thể xem lại nếu muốn trong trường hợp người viết xoá bảng để viết thông tin khác. Ngưởi sử dụng cũng có thể tải thông tin đó về dạng file PDF để xem lại sau này dễ hơn. Được biết, các thông tin chia sẻ qua Kaptivo đều được bảo mật giữa những người truy cập.

Kaptivo phù hợp với bảng trắng có kích thước tối đa là 1,8m x 1,2m. Bên trong Kaptivo là cảm biến camera kỹ thuật số, bộ vi xử lý hình ảnh, chip Wi-Fi, Bluetooth LE. Các thuật toán từ nhà phát triển sẽ giúp cho Kaptivo thông minh loại bỏ những chi tiết không liên quan đến

thông tin trên bảng như tay người, phản chiếu ánh sáng, bóng đổ.

Kaptivo hiện có ứng dụng riêng cho iOS/Android/nền Web. Một bộ Kaptivo sẽ bao gồm phần chính là camera chiếu xuống như cái vòi sen, bộ điều khiển trung tâm lắp ngay dưới phần camera, bộ nguồn, và bệ đỡ để gắn Kaptivo lên bảng dễ hơn. Hiện thì Kaptivo đang trong giai đoạn gây quỹ. Giá bán của một bộ Kaptivo là 139USD chưa kể phí vận chuyển. Bạn có thể tham khảo và

đặt hàng trực tiếp tại trang web https://www.kickstarter.com/. Ngoài ra, bạn cũng có thể khám phá hấp lực của Kaptivop qua đoạn video tại địa chỉ rút gọn: https://goo.gl/9oVkT5

**Anh Thư** (Theo Kickstarter)

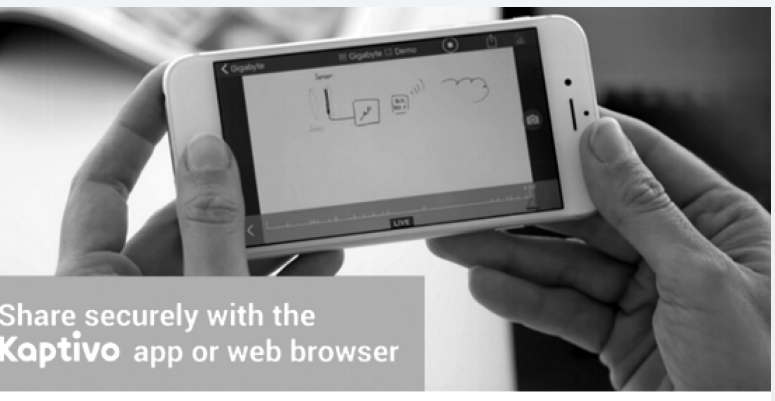

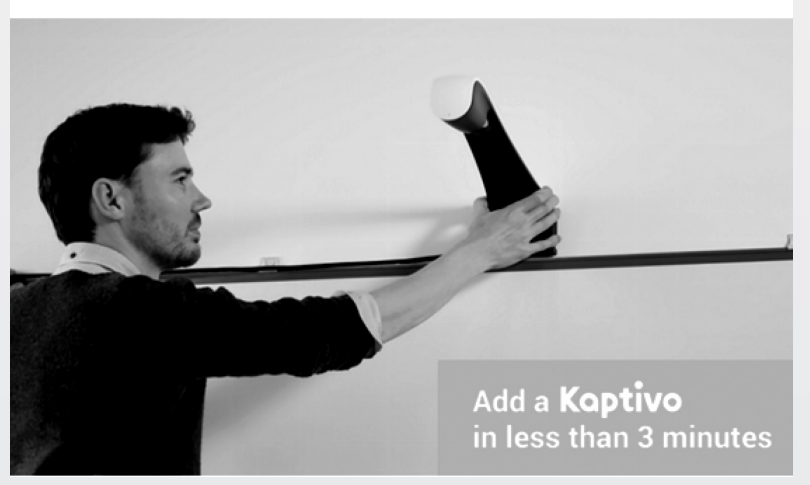

Khoa học  $\&$  Ứng dụng  $\sqrt{2\pi}$  Chuyên đề

Măng tây– tên khoa học là asparagus, là thực vật thân thảo, dạng bụi, thuộc họ loa kèn, tại các nước châu Âu nó được xem là một loại "rau hoàng đế" bởi rau này rất giàu dinh dưỡng Măng tây thông thường có 03 loại: Măng trắng có đặc điểm là mềm hơn măng xanh và mùi vị của măng trắng nhẹ hơn. Nhưng măng tây xanh có nhiều chất xơ hơn măng trắng. Măng tím giống măng trắng nhưng vị ngọt hơn măng trắng và măng xanh. Theo các chuyên gia dinh dưỡng, măng tây là loại rau

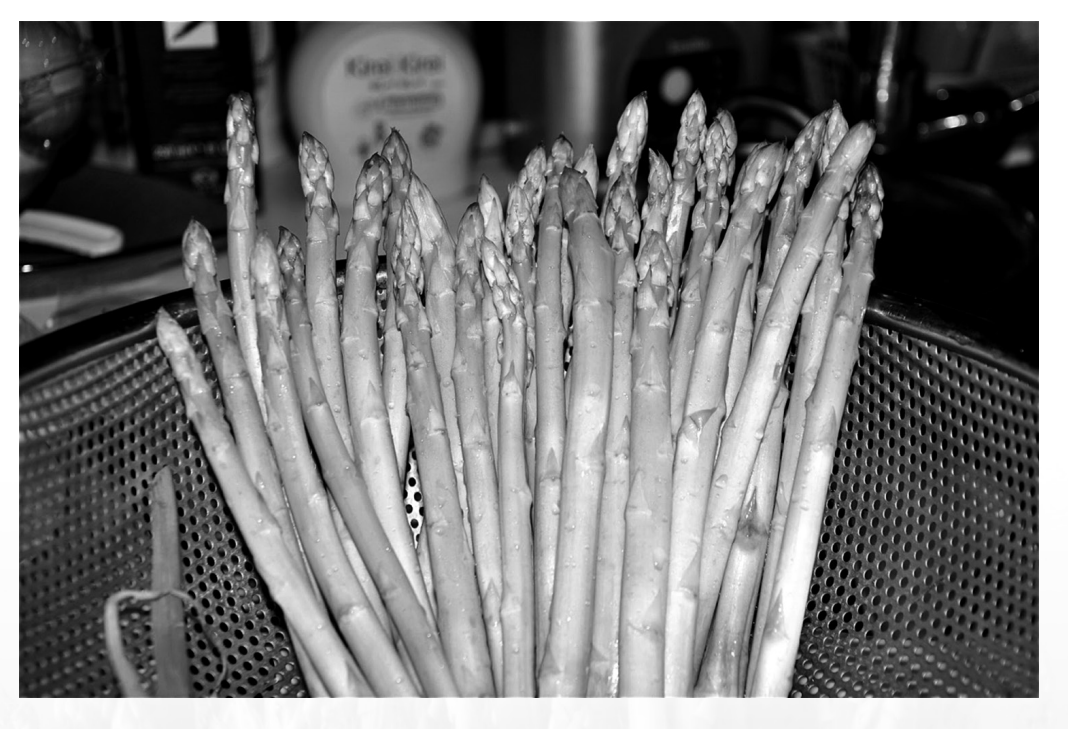

xanh chứa nhiều dưỡng chất,mang lại nhiều lợi ích về mặt sức khỏe và có thể được chế biến bằng nhiều cách khác nhau.

Măng tây xanh thường được sử dụng như một món ăn đơn thuần nhưng có hàm lượng dinh dưỡng cao và có chứa nhiều dược tính. Măng tây Xanh là một loại thực phẩm quý giá, có nguồn gốc từ châu Âu chứa nhiều chất dinh dưỡng cần thiết cho cơ thể. Ngoài chất xơ, đạm, glucid, các Vitammin K, C, A, pyridoxine (B6), Riboflavin (B2), Thiamin (B1), acid Folid, các chất khoáng cần thiết cho cơ thể con người như: Kali, Magnê, Canxi, sắt, kẽm…

### **Một số công dụng đem lại của măng tây xanh:**

**1. Tốt cho tim mạch:** Do rất giàu Potassium (Kali) nên giúp điều hòa huyết áp, do có chứa nhiều folate nên giúp tim khỏe mạnh. Măng tây chứa rất nhiều chất xơ nên có thể giải tán đám cholesterol gây phiền nhiễu có trong máu. Hơn nữa, măng tây có chứa nhiều saponin mà saponin lại có khả năng gắn kết với cholesterol ở đường tiêu hóa. Do cholesterol bị "vịn" ở đây cho nên chúng không còn có cơ hội "ngao du" trong máu.

**2. Tốt cho đường ruột:** Măng tây chứa một loại carbohydrate có tên là inulin, chất này rất quan trọng trong việc tạo điều kiện cho hệ thống ruột hoàn thành tốt chức năng. Inulin cũng giúp cho sự tăng trưởng của những vi khuẩn có lợi cho đường ruột như: Lactobacilli và Bifidobacteria. Do có nhiều chất xơ nên măng tây có tác dụng nhuận tràng.

**3. Chống viêm:** Măng tây được biết có đặc tính chống viêm, giúp bảo vệ cơ thể trước nguy cơ bị bệnh tim và bệnh tiểu đường. Măng tây có tác dụng chữa bệnh viêm bàng quang, ngừa sỏi thận, mật…có hợp chất chống oxy hóa hơn, măng tím có chứa nhiều hợp chất chống oxy hóa hơn cùng loại có màu khác…

**4. Ngăn ngừa lão hóa:** Măng tây có chứa một chất chống oxy hóa gọi là glutathione, có tác dụng bảo vệ da trước tác hại gây ra từ ánh nắng mặt trời.

**5. Ngăn ngừa loãng xương:** Măng tây là nguồn dồi dào vitamin K, giúp cho quá trình đông máu nhanh hơn, đồng thời giúp tăng cường sức khỏe của xương.

**6. Ngăn ngừa ung thư:** Ung thư và các chứng bệnh có liên quan sẽ được giảm thiểu nếu bạn ăn nhiều măng tây. Chất Glutathione – một chất chống oxy hóa có khả năng phòng ngừa và điều trị bệnh ung thư – có rất nhiều trong măng tây.

**Vũ Thanh Minh** – Tổng hợp từ nhiều nguồn

# **Các Loại Máy Đọc Sách THÔNG DỤNG HIỆN NAY**

Khoa học  $\&$  Ứng dụng  $\bigcap$  Chuyên đề

trữ hàng ngàn đầu sách khác nhau. Mặc dù hầu hết các loại máy tính bảng hiện nay đều có thêm chức năng đọc sách điện tử với các phần mềm chuyên biệt, thế nhưng những thiết bị đọc sách chuyên dụng (e-reader) vẫn giữ được vị thế của mình và có sức hút riêng trên thị trường. Với ưu điểm nhỏ gọn, màn hình đơn giản cải thiện tuổi thọ pin, giá thành thấp và nổi bật hơn hết là công nghệ mực điện tử (E-ink) không gây hại cho mắt, máy đọc sách điện tử là sự kết hợp độc đáo giữa công nghệ hiện đại và những trang sách như giấy thật, đã mang đến cho người dùng những trải nghiệm vô cùng thú vị. Với truyền thống hiếu học của người Việt Nam, văn hóa đọc luôn được tôn vinh, thời đại số, các công nghệ số hóa sách điện tử luôn được phát triển. Hãy cùng tạp chí Khoa học & Ứng dụng Đồng Nai tìm hiểu các loại máy đọc sách đang được ưa chuộng. Trên thị trường có rất nhiều loại máy đọc sách khác nhau, với những ưu nhược điểm khác nhau, đôi khi khiến người mua khó chon lưa chính xác loại máy mà mình mong muốn. Sau đây sẽ là tổng hợp các loại máy đọc sách đang được bán tại Việt Nam.

### **1. Amazon Kindle:**

Tại thị trường Việt Nam, máy đọc sách Kindle E-Ink gồm có 5 dòng sản phẩm: Kindle Basic, Kindle Keyboard, Kindle Touch, Kindle DX và Kindle Paperwhite... Thế độc tôn về thương hiệu lẫn phương thức lưu trữ luôn khiến Kindle thu hút đông đảo người dùng nhưng vừa qua, hãng Amazon đã cho dừng sản xuất và phát triển các dòng máy cũ như Kindle DX, Kindle Touch và Kindle Keyboard để tập trung cho những sản phẩm mới trong tương lai.

#### **Kindle Basic**

- Hiển thị: Màn hình 6" E-Ink Pearl, 167 ppi, thang độ sáng 16 mức.

 $-$  Kích thước: 6.5" x 4.5" x 0.34" (166 x 114 x 8.7 mm), trong lượng: 170 gram

- Bộ nhớ: 2GB bộ nhớ trong, có thể chứa đến 1.400 sách. Không hỗ trợ thẻ nhớ ngoài.

- Thời lượng pin: 4 tuần (wireless off, đọc 30'/ngày)
- Thời gian sạc: 3 giờ (sạc từ máy tính thông qua cáp USB)
- Kết nối Wi-fi: Chuẩn 802.11 b/g/n, hỗ trợ WEP, WPA và

WPA2

- Định dạng hỗ trợ: Kindle Format 8 (AZW3), Kindle (AZW), TXT, PDF, MOBI, PRC; HTML, DOC, DOCX, JPEG, GIF, PNG, BMP qua chuyển đổi.

- Giá bán: Kindle Basic 2016 có giá 2 triệu đồng, máy đã qua sử dụng giá từ 1.5 triệu. Ngoài ra, Kindle 2017 là phiên bản mới nhất của Kindle Basic với việc cải tiến màn hình cảm ứng và tăng dung lượng bộ nhớ trong lên 4GB, máy nhập khẩu hiện đang có giá bán 3.5 triệu đồng.

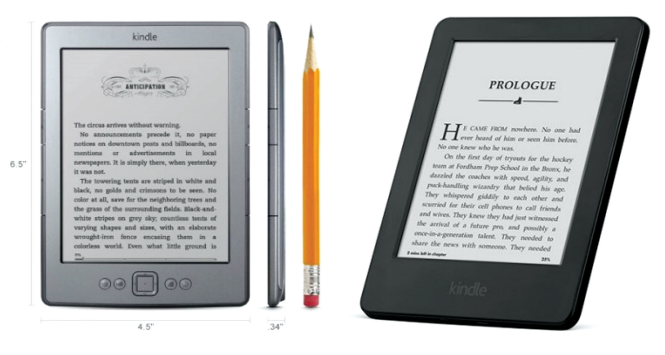

#### **Kindle Paperwhite:**

- Hiển thị: Kích thước 6" cảm ứng đa điểm, tích hợp đèn chiếu sáng, mật độ điểm ảnh 212ppi, thang độ sáng 16 mức, công nghệ tối ưu phông chữ.

- Kích thước: 6.7" x 4.6" x 0.36" (169 x 117 x 9.1 mm), trong lượng: 206 gram

- Bộ nhớ: 4GB bộ nhớ trong, khả năng chứa đến 3.000 đầu sách. Không hỗ trợ thẻ nhớ ngoài.

- Thời lượng pin: 8 tuần (wireless off, đọc 30'/ngày)

- Thời gian sạc: 4 giờ (sạc từ máy tính thông qua cáp USB)

- Kết nối Wi-fi: Chuẩn 802.11 b/g/n, hỗ trợ WEP, WPA và WPA2 + Modem HSPDA (3G)

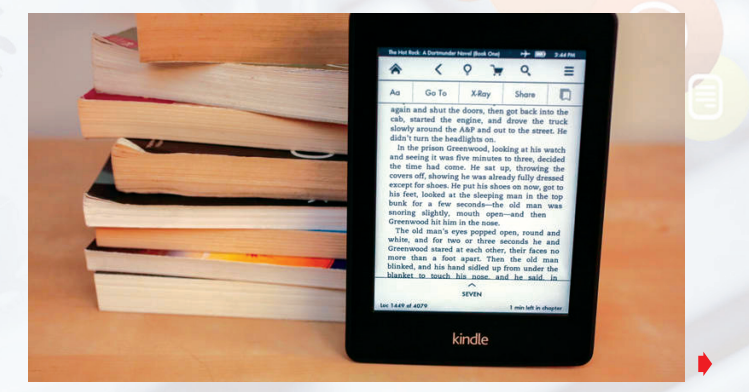

- Định dạng hỗ trợ: Kindle Format 8 (AZW3), Kindle (AZW), TXT, PDF, MOBI, PRC; HTML, DOC, DOCX, JPEG, GIF, PNG, BMP qua chuyển đổi.

- Giá bán: Kindle Paperwhite 2014 mới có giá từ 3.5 triệu, phiên bản 2012 đã qua sử dụng được rao bán trên Chợ Tốt với giá chỉ từ 1.7 triệu, phiên bản 2013 có giá từ 2.7 triệu đồng.

Các dòng máy đọc sách màn hình đen trắng của Amazon hiện vẫn rất phổ biến. Ngoài ra, những sản phẩm cao cấp hơn như Kindle Fire được trang bị màn hình màu IPS 7 và được xem như là một chiếc máy tính bảng giá bình dân, thế nhưng Amazon vẫn chưa thể cạnh tranh được với các ông lớn trong ngành công nghệ.

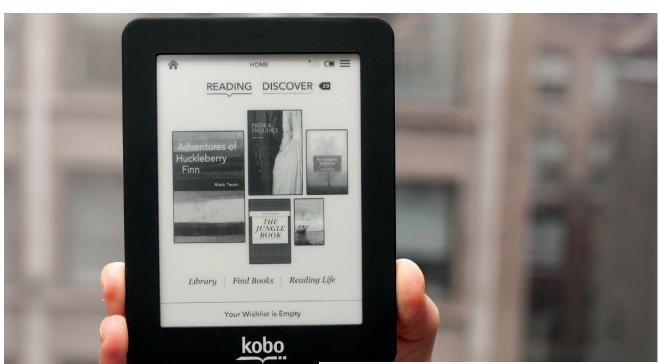

#### **2. The Kobo mini:**

The Kobo Mini là một chiếc máy đọc sách với giá cả phải chăng. Hơn nữa, hình dáng cũng rất nhỏ gọn, tiện lợi cho người dùng. Đặc biệt, chiếc kindle này còn dễ dàng kết nối wifi và có một màn hình cảm ứng 5-inch. Bên cạnh đó, nó còn hỗ trợ người dùng với các tập tin EPUB và tương thích với bất kỳ cửa

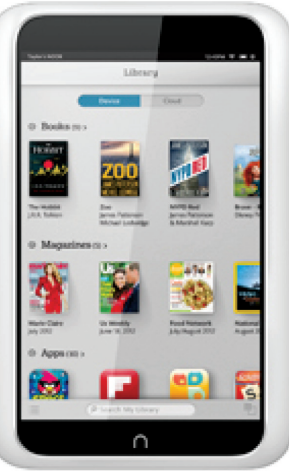

hàng e-book nào có sử dụng các định dạng Adobe DRM. Cuối cùng, pin có thể sử dụng lên đến một tháng chỉ sau một lần sạc nếu bạn không sử dụng wifi. Giá bạn hiện tại của các phiên bản Kobo từ 1,5 đến 3 triệu VNĐ, hàng nhập khẩu Nhật.

### **3. Barnes & Noble Nook:**

B&N luôn là đối thủ cạnh tranh chính của Amazon trên thị trường thế giới và cũng tại thị trường Việt Nam. B&N đang là nhà sản xuất lớn thứ hai trong thị trường thiết bị đọc sách. Năm 2009, B&N mới tung ra sản phẩm Nook Reader để đẩy mạnh mảng kinh doanh sách điện tử. Cũng giống như các sản phẩm Kindle, điểm nổi bật của Nook là công nghệ E-Ink Pearl, với màn hình cảm ứng giúp hiển thị các dòng chữ sinh động và rõ ràng, có hỗ trợ định dạng ePub, Calibre nhưng lại không hiển thị được tiếng Việt Unicode.

Ngoài ra, Nook còn có các phiên bản tablet màn hình cảm ứng màu, hỗ trợ thẻ nhớ và sử dụng hệ điều hành Android cho phép người dùng tải thêm sách từ thư viện sách trực tuyến của Barnes & Noble qua kết nối Wi-Fi, 3G.

Phiên bản Nook Tablet 7" BNTV450 sẽ được trang bị màn hình 7 inch, vi xử lý MediaTek MT8163 lõi tứ, viên pin 3.000 mAh, hỗ trợ WiFi hai băng tần, Bluetooth 4.0, camera sau và trước, loa mono, cổng microUSD và khe cắm thẻ nhớ mở rộng, khởi chạy nền tảng Android với các phần mềm độc quyền từ B&N cho việc mua và đọc ebook. Và thông tin quan trong nhất có lẻ chính là giá bán, Nook Tablet 7" BNTV450 có giá chỉ khoảng 50 USD (khoảng hơn 1 triệu đồng).

### **4. The Kobo Touch:**

The Kobo Touch là một thiết bị đọc sách điện tử hữu dụng có nhiều tiện ích cho người dùng. Đặc biệt giá cả của máy rất rẻ , máy được thiết kế rất thời trang và có nhiều màu sắc hiện đại để chọn lựa như đen, xanh, bạc, ngọc trai… Ưu điểm của chiếc Kobo Touch này cũng tương tự với Kobo Mini như: Cho phép kết nối wifi dễ dàng, thời gian sử dụng pin dài lâu lên đến một tháng cho một lần sạc (tất nhiên là nếu bạn không sử dung wifi) cho phép duyệt tìm thư viện, tìm kiếm các từ, thay đổi phông chữ.

Ngoài ra, Kobo Touch được trang bị với một màn hình cảm ứng không chói 6 "Pearl E Ink. Cuối cùng là Kobo Touch có thể lưu trữ lên đến 30.000 ebook và tài liệu của bạn nhờ dung lượng gồm 2 GB bộ nhớ trong và tùy chọn mở rộng lên đến 32 GB đi kèm thẻ Micro SD. Giá hiện tại của Kobo Touch là 1,5 triệu đồng, hàng nhập khẩu Nhật.

#### **5. Bibox:**

Cuối cùng, sẽ thật thiếu sót nếu không nhắc tới Bibox, một thương hiệu Việt Nam. Thiết bị này nhìn bên ngoài có khá nhiều đường cong và có vẻ thân thiện với việc cầm nắm trong thời gian dài. Máy sử dụng màn hình e-link cảm ứng 6" có đèn nền để tiện đọc ban đêm và hỗ trợ hiển thị 16 sắc độ xám tương tự như chiếc Kindle Paperwhite. Bibox cũng hỗ trợ nghe nhạc nền trong lúc bạn đọc sách và thời lượng pin có thể lên đến 2 hoặc 4 tuần tùy mức đô sử dung. Bibox chay Android nhưng

5

 $\blacktriangleright$  theo nhà sản xuất thì họ không cài thêm các app khác vì muốn bạn tập trung cao độ cho việc đọc sách và không bị làm phiền bởi những thứ khác. Kho nội dung của Bibox có hơn "10.000 cuốn sách và tạp chí bản quyền". Tất nhiên, Bibox cho lưu sách offline để đọc lúc không có Internet.

### **Cấu hình của Bibox:**

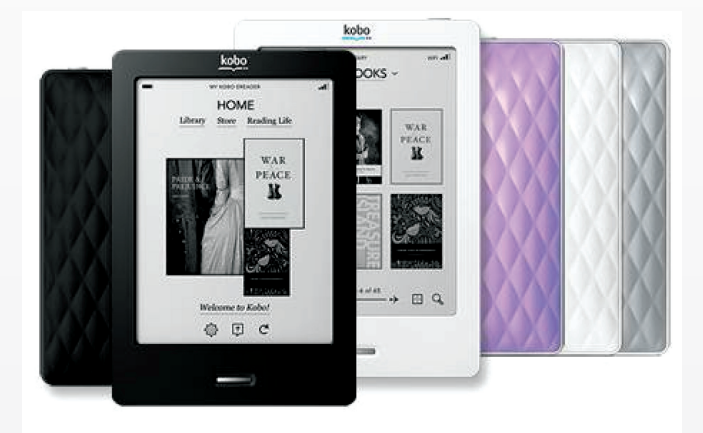

- Màn hình 6 inch, công nghệ E-ink, độ phân giải 1024 $\times$ 758, 16 thang độ sáng. Có đèn nền để đọc sách ban đêm.

- Kích thước: 161 x 121 x 11.5 mm
- Trọng lượng: 248g
- Bộ nhớ trong: 8GB, có khe thẻ microSD
- Pin: Lithium 2800mAh, sạc đầy trong 4 tiếng
- Kết nối: Wifi 802.11b/n/g, micro USB
- Hệ điều hành: Android 4.2
- CPU: Cortex-A9 hai nhân, 1.0GHz
- RAM: 512MB

- Định dạng sách hỗ trợ: EPUB, PDF, FB2, MOBI, TXT, RTF, HTML, HTM, CHM, RTF, DOC/DOCX, XLS/XLSX, PPT/PPTX, PDB, DJVU, DJV, ZIP, RAR, 7ZIP

- Định dạng hình ảnh hỗ trợ: JPG, GIF, TIFF, BMP, PNG

- Định dạng nhạc hỗ trợ: MP3, WAV, OGG, TTS…

Giá của Bibox là 2,9 triệu đồng, máy được bảo hành 1 năm. Hiện tại bạn có thể đặt mua sản phẩm tại http://bibox. vn/.

**Lưu Quốc Cường** (Theo Amazon Kindle)

l și

# **NƯỚC ĐẬU BẮP GIÚP TRỊ BỆNH TIỂU ĐƯỜNG, HEN SUYỄN, CHOLESTEROL VÀ BỆNH THẬN** *Tieáp theo trang 1*

Đậu bắp còn được ví như là "ngón tay của phụ nữ" được biết đến rộng rãi vì những lợi ích về sức khoẻ của nó.

Những người sống ở Hoa Kỳ, Anh Quốc, cũng như Philipin gọi nó là okra (đậu bắp), trong khi đó do cách phát âm khác nhau nên một số nơi trên thế giới như Nigeria và Caribbe lại gọi là okro.

Đậu bắp là một loài thực vật đáng kinh ngạc rất có lợi cho sức khoẻ con người, vì vậy cũng rất có lý khi nó được gọi là "nhà vô địch về dinh dưỡng."

Trái đậu bắp bao gồm ít nhất 21 miligam Vitamin C, khoảng 2 gram protein, khoảng 60 miligam Magiê, ít nhất 3 gam chất xơ ăn kiêng, 7,6 gram carbohydrate, khoảng 80 microgram Folate, 0.1 gram chất béo, cũng như chỉ có 30 Calo.

Bạn thực sự có thể tận hưởng những lợi ích về sức khoẻ của đậu bắp với nhiều cách chế biến khác nhau như hầm, luộc, làm dưa chua và chiên xào vào bất kỳ thời điểm nào trong năm.

Sử dụng đậu bắp thường xuyên mang lại nhiều lợi ích sức khỏe:

Đậu bắp có khả năng làm dịu triệu chứng hen suyễn, tăng cường miễn dịch. Nó cũng làm giảm mức cholesterol, chống lại bệnh tiểu đường và tránh bệnh thận ….Hơn nữa, nó đã được coi là một thành phần hiệu quả trong việc làm giảm lượng đường trong máu. Đó là do thực phẩm được tiêu thụ qua đường tiêu hóa.

Trong bài viết này sẽ giới thiệu cho bạn một công thức tự chế biến đơn giản và dễ dàng với đậu bắp. Điều đó thực sự sẽ giúp bạn cân bằng lượng đường trong máu theo cách tự nhiên.

Bạn cần 4 trái đậu bắp thô. Xắt nhỏ đậu bắp hoặc mỗi trái xắt thành 2-3 khúc rồi ngâm vào một cốc nước lọc, để qua đêm. Uống nước vào buổi sáng, ít nhất nửa giờ trước bữa sáng.

**Lưu Trường** (Theo Healthy and Natural Life)

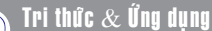

# **CÁC BƯỚC TĂNG TỐC MÁY TÍNH CHẠY WINDOWS 7,8 HOẶC WINDOWS 10**

**Máy tính của bạn tự nhiên trở nên chậm chạp so với trước đây, điều này do nhiều nguyên nhân khác nhau. Nếu bạn chắc chắn rằng máy tính của mình có cấu hình tốt, thời gian sử dụng chưa lâu thì nguyên nhân có thể do virus hoặc sự cố về hệ điều hành đang sử dụng. Những cách làm sau đây sẽ giúp bạn khắc phục nhanh tình trạng ì ạch của hệ thống trước khi nhờ tới sự cap thiệp của các kỹ thuật viên máy tính.** 

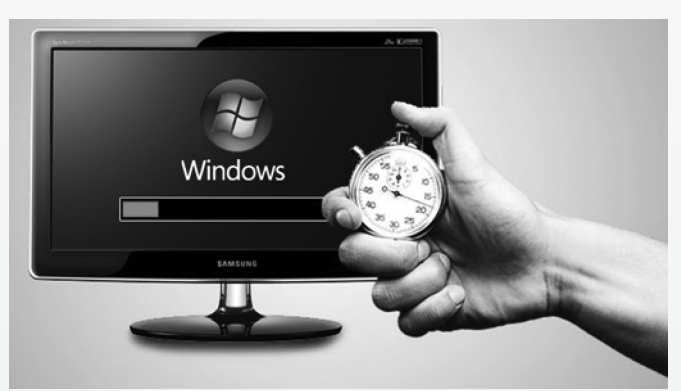

#### **Dọn dẹp máy tính với CleanMyPC:**

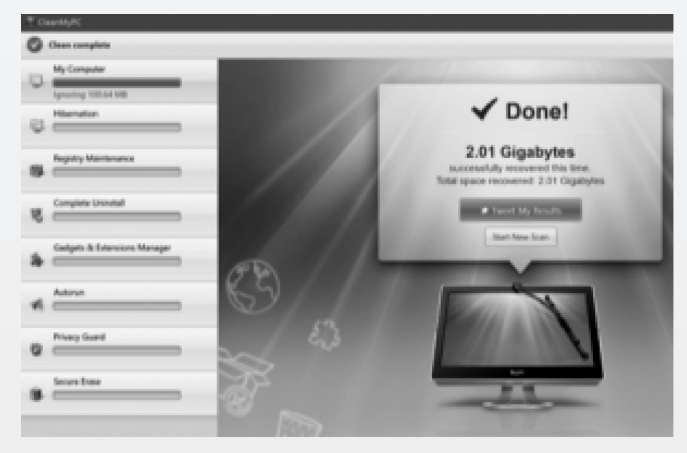

Nếu bạn muốn dọn dẹp máy tính của mình một cách dễ dàng thì CleanMyPC là một công cụ đáng để dùng nhất, chương trình này có nhiều tính năng để giúp hệ thống luôn sạch sẽ . Không giống như Ccleaner và một số phần mềm cạnh tranh khác, CleanMyPC còn bao gồm cả chức năng Uninstaller để loại bỏ các ứng dụng và dọn dẹp rác sau một thời gian cài đặt chúng. Để xem chi tiết và cài đặt công cụ này bạn truy cập địa chỉ https://dl.devmate.com/com.macpaw.cmpc/ CleanMyPC.exe.

**Tìm kiếm các chương trình đang chiếm dụng nhiều tài nguyên hệ thống:**

Nếu đột nhiên máy tính chạy chậm hơn bình thường, rất có thể đang có một ứng dụng hay tiến trình hệ thống đang chiếm dụng quá nhiều tài nguyên hệ thống. Chẳng hạn như một tiến trình lạm phát thường sử dụng tới 99% tài nguyên CPU, hoặc một ứng dụng gặp rắc rối bộ nhớ và sử dụng một lượng lớn bộ nhớ làm cho máy tính ảnh hưởng quá nhiều khi nạp các chương trình khác và tải dữ liệu từ đĩa cứng. Ngoài ra, một ứng dụng có dung lượng cài đặt quá lớn cũng gây ra tình trạng ì ạch cho hệ thống của bạn.

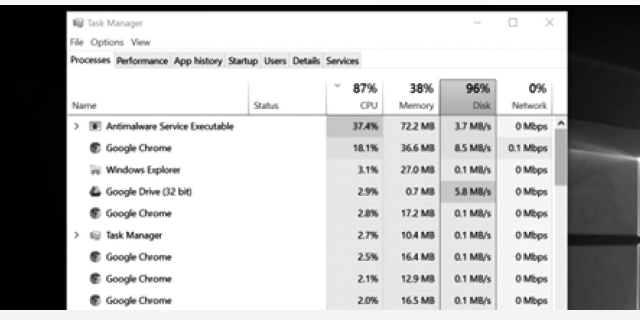

Để tìm hiểu xem, bạn hãy mở Task Manager bằng cách nhấn chuột phải lên thanh Taskbar phía dưới màn hình và chon Start Task Manager hoặc phần tổ hợp phím Ctrl+Shift+Escape (phím cách) đối với hầu hết các phiên bản Windows. Riêng đối với Windows 8, 8.1 hoặc Windows 10, giao diện quản lý mới của Task Manager được nâng cấp bằng việc phân màu cho các tiến trình đang sử dụng nhiều tài nguyên. Bạn có thể click chọn vào các tiêu đề như CPU, Memory và Disk để sắp xếp danh sách theo mức cao xuống thấp. Nếu thấy ứng dụng nào đang sử dụng quá nhiều tài nguyên, bạn chỉ cần đóng nó lại một cách bình thường, trong trường hợp không thể đóng thì chon nó và nhấp vào mục End Task để buộc kết thúc ứng dụng.

# **Tắt các chương trình đang khởi chạy trên khay hệ thống:**

Có nhiều ứng dụng đang có xu hướng chạy nền trong khay hệ thống hoặc khu vực thông báo. Hầu hết các ứng dụng này thường khởi chạy khi khởi động hệ điều hành và vẫn hoạt động ở chế độ ẩn sau biểu tượng mũi tên hướng lên nằm ở góc dưới cùng bên phải của màn hình. Để đóng nó, bạn chỉ cần nhấp phải vào biểu tượng tương ứng và chọn Thoát, End.., Quit, Exit,…tùy thuộc vào mỗi chương trình.

> *(Còn nữa)* **Ngọc Ân**

#### Khoa học  $\&$  Ứng dụng  $\bigcap$   $\bigcap$  Tri thức  $\&$  Ứng dụng

# CÁC ỨNG DỤNG NÊN CÀI KHI MỚI MUA ĐIẾN THOẠI ANDROID

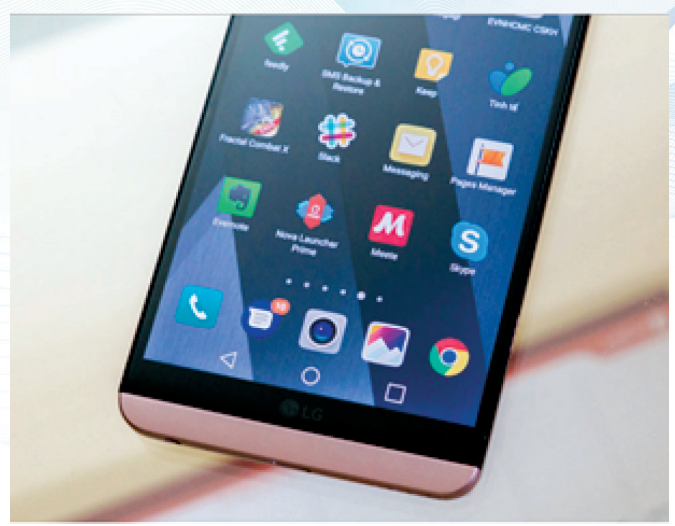

Một số ứng dụng sẽ hữu ích cho công việc của ban, giúp ích cho cuộc sống hàng ngày. Bài viết này có thể nêu lại những ứng dụng quen thuộc, cũng như giúp bạn khai thác tối đa sức mạnh của chiếc điện thoại Android đang dùng.

Bộ gõ Google Keyboard: Đây là bộ gõ tốt nhất từ trước đến nay vì những thứ sau: cho chỉnh kích thước , hỗ trợ đổi theme (nhiều theme nhưng vẫn sang), có tiếng Việt (TELEX thôi, không hỗ trợ VNI), thiết kế phím tối ưu.

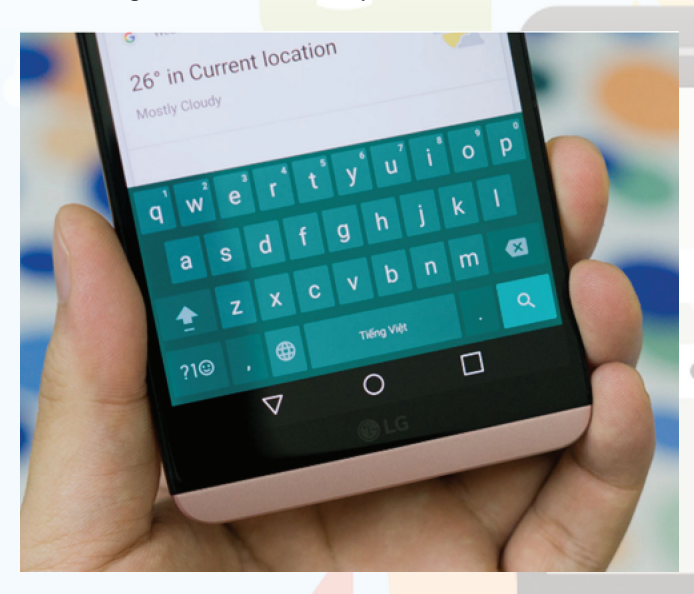

Trình duyệt Chrome:Lý do ban chon Chrome thay vì trình duyệt mặc định của các nhà sản xuất là vì nó đồng bộ tốt với máy tính của mình, giao diện cũng đơn giản dễ xài. Bù lại Chrome không có những chức năng đặc trưng riêng cho từng máy, ví dụ như không có việc đăng nhập bằng vân tay như Galaxy Note và Galaxy S chẳng hạn. Chrome không phải máy nào cũng cài sẵn nên có thể bạn sẽ phải download từ Play Store.

Facebook và Facebook Messenger: Chắc khỏi giới thiệu nhiều. Hai app này nằm trong số những ứng dung đầu tiên bạn cài khi đổi sang điện thoại Android mới hoặc mới mua máy về.

Feedly: Ứng dụng đọc tin tức tốt nhất tôi từng xài qua và đã xài nó được 5 năm nay. Feedly cho phép bạn tổng hợp tin tức từ rất nhiều nguồn khác nhau vào chung một chỗ xem cho tiện, vừa tiết kiệm thời gian vừa đảm bảo ban sẽ không bỏ lỡ tin quan trọng nào đó so với việc phải truy cập vào từng link web riêng lẻ. Điểm cộng của Feedly so với các app đọc tin tức khác đó là nó rất đơn giản, chỉ một list các tin kèm hình ảnh và chữ xem trước, cứ cuộn xuống để đọc, đọc hết thì có dấu hiệu để biết. Feedly cũng có chế độ hiển thị tạp chí tuyệt đẹp nhưng do không nắm bắt được nhiều thông tin cùng lúc nên mình không sử dụng.

Foody: Một app do Việt Nam phát triển, nó thực chất là một mạng xã hội chuyên về địa điểm ăn uống (có cả du lịch, nghỉ dưỡng và ăn uống nữa ). Foody giúp tìm kiếm các quán ăn ngon gần địa điểm mình đang ở hoặc gần vị trí mà mình sắp đi tới, rất tiện cho anh em mỗi cuối tuần và giải quyết được câu hỏi "hôm nay ăn gì" khi cần đi chơi với ban bè. Foody cũng sẽ cho bạn biết một số thông tin về khuyến mãi, có cả thẻ điện tử để giảm giá gì đó nhưng mình không xài nên không rành lắm.

DeluveryNow và Vietnammm: DeliveryNow cũng là một app thuộc Foody, chuyên dùng để đặt đồ ăn tới tận nhà. Ban dùng phiên bản web cũng được, nhưng phiên bản app thì nhanh và đẹp hơn. Trên Delivery Now có khá nhiều món ngon từ các quán ban thích. Vietnammm cũng là một dịch vụ giao đồ ăn gần giống như DeliveryNow. Cả DeliveryNow và Vietnammm

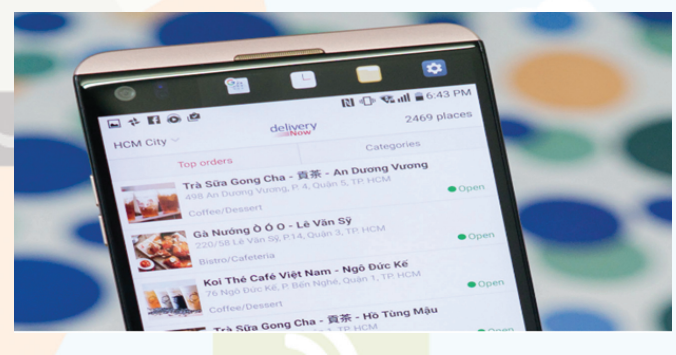

đều tính phí ship khá hợp lý nên bạn hoàn toàn yên tâm.

Evernote và Wunderlist: Evernote là ứng dung ghi chú quá tuyệt, Evernote tốt vì đơn giản trong khi vẫn có công cụ quản lý theo từng notebook rất tiện, hỗ trợ tag, tính năng tìm kiếm cực mạnh, có thể đính kèm file và đọc luôn ngay trong app. Cho phép sync nhiều thiết bị với nhau, dung lượng free đã đủ dùng cho hầu hết nhu cầu. Wunderlist thì tập trung nhiều vào việc ghi nhớ việc cần làm kèm thông báo khi gần tới hạn chót. Wunderlist của Microsoft, khá mạnh, miễn phí.

Uber, Grab, VinaSun: Bộ ba ứng dụng gọi xe yêu thích. Giờ thì Uber và Grab có giang ngang ngửa như nhau nên tiện cái nào thì gọi cái đó, cái nào có giá surge (tăng giá trong giai đoạn ngắn vì nhu cầu cao) thì chuyển sang app còn lại. Lâu lâu quăng con xe máy ra sửa thì cũng có gọi xe ôm UberMoto hoặc GrabBike đi. Mình cũng hay phải ship mấy món đồ nhỏ nhỏ đi vòng vòng trong thành phố, những lần đó thì dùng Grab gọi Grab Giao Hàng. VinaSun là ít dùng nhất vì có Uber và Grab rồi, khi nào không có xe thì mới dùng tới app này.

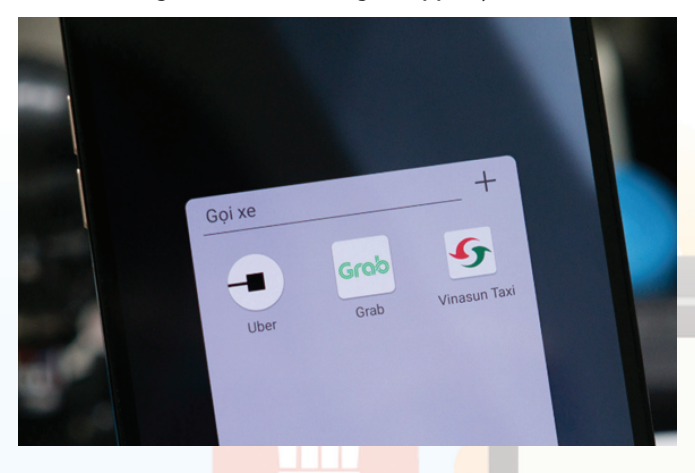

Booking.com: Booking.com có nhiều giảm giá, giao diện thân thiên, có nhiều nơi giá rẻ mà chất lượng rất xin. Booking. com hỗ trợ sync các booking phòng của bạn giữa nhiều thiết bị nên bạn có thể đặt trên máy tính rồi xem lại trên điện thoại cũng được. Booking.com có nhiều phòng không đòi trả tiền trước, cho hủy miễn phí, và đặc biệt nếu bạn ở nhiều thì sẽ có giảm giá riêng cho mình ban (Genius Deal).

Bộ công cụ Google: Bộ này thường các máy có đủ hết, bạn không cần cài thêm, nhưng một vài thiết bị mà từng trải nghiệm qua bị thiếu một số app cơ bản mà bạn phải cài từ Play Store mới có, danh sách chi tiết như sau:

• Google Maps: bản đồ, có hỗ trợ lưu offline rất ngon, là bạn đường kể cả khi đi chơi xa

• Hangouts: do công việc cần chat hangouts.

• Google Docs, Sheets và Slide: bộ ứng dụng văn phòng cơ bản của Google, hỗ trợ chỉnh sửa thời gian thực

• Google Photos: ảnh upload ảnh free, chất lượng cao, chỉnh sửa ảnh tốt.

• Google Messenger: app nhắn tin SMS của Google làm, đẹp, đơn giản, Material Design ấn tượng. Có thể dùng Google Messenger thay cho app SMS mặc định của hãng.

Snapseed: Chỉnh sửa ảnh rất mạnh trong khi vẫn đơn giản dễ xài và miễn phí. Snapseed làm mình thích nhất ở tính năng chỉnh HDR cực kì ấn tượng, rất phù hợp cho ảnh phong cách hoặc kiến trúc. Lúc đó độ nổi khối của các ảnh nhìn rất đep..

Amaze: Ứng dụng quản lý file theo thiết kế Material Design, cực đẹp, chạy nhanh, không phức tạp. Bạn cũng có thể dùng thêm Astro File Manager hoặc ES File Explorer nhưng với mình thì hay app này vẫn còn quá cầu kì và không tập trung vào việc quản lý file nên không ưng lắm.

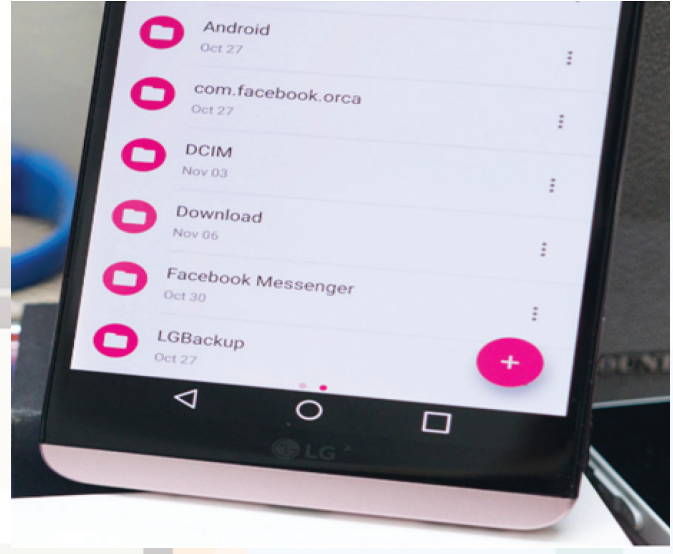

Word, Excel, PowerPoint: Ba ứng dụng văn phòng này đã quá quen thuộc, và bản Mobile của chúng đủ mạnh để bạn có thể dễ dàng xem tài liệu của mình ở định dạng gần như giống hệt trên máy tính, vì cùng do Microsoft làm ra mà. Ban có thể gọi các app này mở file đính kèm trong email, sửa rồi gửi lại cũng rất tiện. PowerPoint cũng có tính năng thuyết trình nên bạn có thể cast màn hình của điện thoại ra TV hoặc máy chiếu rồi làm thuyết trình luôn cũng được. Word, Excel, PowerPoint đều miễn phí cả việc xem và chỉnh sửa với điện thoại Android, chỉ tính phí với thiết bị màn hình từ 10" trở lên.

#### **Duy Luân**

9

Khoa học  $\&$  Ứng dụng  $\sqrt{2\pi}$  Tri thức  $\&$  Ứng dụng

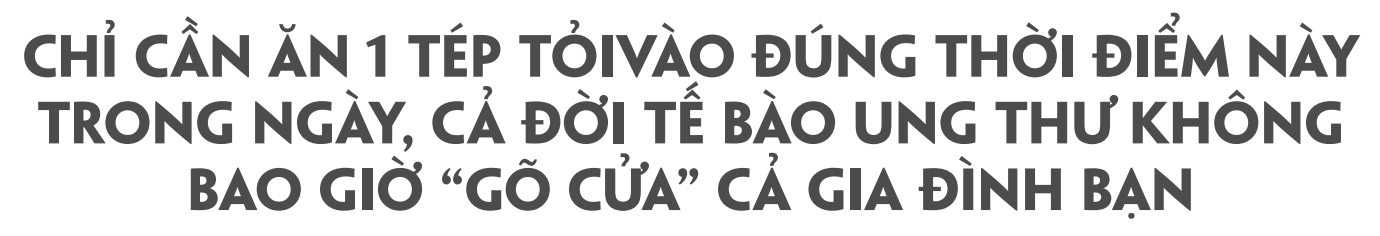

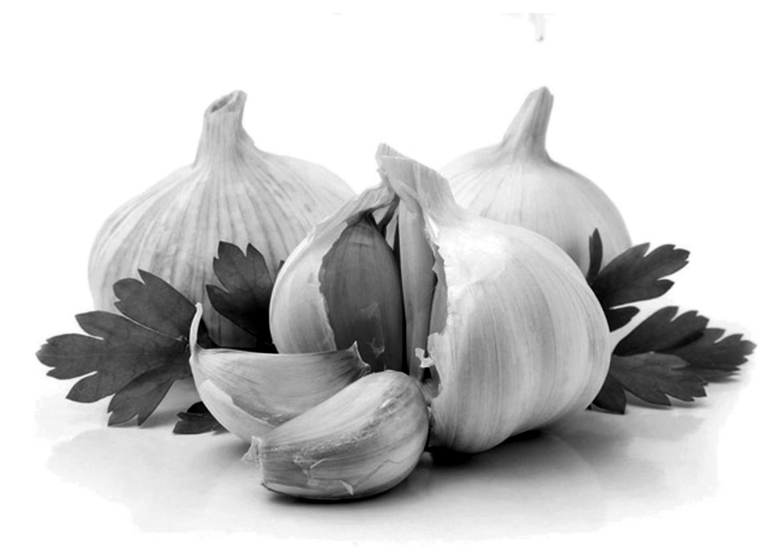

# *Điều này đã được khoa học chứng minh rõ ràng. Nhiều người còn coi việc ăn tỏi chính là bài thuốc THẦN KÌ cho sức khỏe. Tuy nhiên, không phải ăn tỏi lúc nào cũng phát huy tác dụng tốt như vậy, muốn nó tăng hiệu quả chữa bệnh lên gấp nhiều lần thì phải ăn đúng thời điểm.*

Vậy thời điểm nào mới là lúc nên ăn tỏi? Câu trả lời của các chuyên gia chính là vào buổi sáng! Lí do thế này: Tỏi vốn là một loại kháng sinh tự nhiên, có khả năng chữa được các bệnh nhiễm trùng và chữa lành một số bệnh nghiêm trọng nếu mới ở giai đoạn "chớm" nhiễm. Tỏi phát huy tác dụng tối đa khi bụng đói và buổi sáng sau khi thức dậy chính là thời điểm hoàn hảo nhất. Khi đó, các đặc tính của tỏi sẽ tác động đến những vi khuẩn tốt bên trong cơ thể, kích thích hoạt động của chúng, đồng thời hạn chế những vi khuẩn gây hại.

Nếu bạn duy trì được thói quen ăn 1 tép tỏi sống vào mỗi sáng thì cơ thể sẽ nhận được những lợi ích tuyệt vời dưới đây:

### **1. Hết đau họng:**

Tính chất kháng khuẩn của tỏi rất mạnh, nó có thể điều trị đau họng bất cứ lúc nào. Tỏi còn giúp bạn giảm ho và phục hồi sức khỏe nhanh hơn. Ngoài việc ăn tỏi sống, bạn có thể tự chế siro chữa đau họng từ tỏi bằng cách đun sôi một ít tỏi sống trong một cốc nước, thêm mật ong và đường để có mùi vị dễ uống hơn.

Tỏi cực tốt cho tiêu hóa, ăn tỏi sẽ hỗ trợ điều trị hiệu quả cho những người đang bị tiêu chảy một cách nhanh chóng. Sau khi ăn vài tép tỏi, bạn sẽ cảm nhận rõ sự thuyên giảm các triệu chứng đi ngoài, mất nước, buồn nôn, mệt mỏi và dần hồi phục trở lại.

## **3. Làm sạch dạ dày:**

Tỏi được xem là liều thuốc kháng sinh tự nhiên, có sức mạnh loại bỏ độc tố và vi khuẩn có hại trong dạ dày của, đặc biệt là khi chúng ta ăn tỏi sống lúc cơ thể đang đói thì khả năng này sẽ phát huy tối đa. Nhờ đó bạn sẽ cảm thấy thoải mái hơn cũng như ăn uống ngon miệng hơn.

### **4. Thải độc gan, bàng quang:**

Ăn tỏi vào buổi sáng sẽ hỗ trợ hoạt động của gan và bàng quang, giúp thải độc tốt hơn, mang lại một hệ miễn dịch khỏe mạnh cho cơ thể của chúng ta. Quan trong hơn, tỏi còn tiêu diệt các kí sinh trùng và làm sạch cơ thể, tăng cường sức đề kháng, chống lại nhiều bệnh tật.

# **5. Phòng chống ung thư:**

Việc ăn tỏi sống hàng ngày cũng như ăn tỏi chín cùng các loại rau, củ quả rất tốt cho sức khỏe. Nó giúp giảm đáng kể nguy cơ mắc các bệnh ung thư, đặc biệt là ung thư dạ dày và ung thư vòm họng.

# **6. Ổn định huyết áp:**

Tỏi có khả năng kiềm chế các triệu chứng tăng huyết áp và giảm mức độ cholesterol xấu. Bên cạnh đó, nó làm tăng cường hoạt động lưu thông máu bên trong cơ thể, giúp cho quá trình lưu thông máu diễn ra dễ dàng và hiệu quả hơn.

## **7. Giảm thiểu stress:**

Các dưỡng chất trong tỏi rất tốt cho não, có thể hỗ trợ điều trị cho những người mắc bệnh liên quan đến hệ thần kinh. Người bình thường ăn tỏi có tác dụng giảm căng thẳng, giúp tinh thần thoải mái hơn, xua tan mỏi mệt.

**ĐQG** (tổng hợp)

**2. Giảm đau bụng, tiêu chảy:**

Khoa hoc  $\&$  Öng dung  $\overbrace{1}$   $\overbrace{2}$  Tri thức  $\&$  Űng dung

# TẠO VÀ SỬ DỤNG NHIỀU MÀN HÌNH ẢO TRÊN MỘT MÁY TÍNH WINDOWS VỚI DEXPOT

Việc tạo và sử dụng nhiều màn hình ảo trên một máy tính windows sẽ giúp ban làm việc hiệu quả và chuyên nghiệp hơn. Giúp dễ dàng phân loại ứng dụng trong lúc làm việc, điều này rất cần thiết nếu như bạn thường xuyên phải làm việc với nhiều file, phần mềm cùng một lúc. Trong bài viết này mình sẽ chia sẻ với các bạn một phần mềm hỗ trợ tạo nhiều màn hình ảo trên máy tính (tối đa lên đến 20 màn hình ảo) có tên là Dexpot. Đây là phần mềm hoàn toàn miễn phí, giao diện trực quan và rất dễ sử dụng. Hỗ trợ nhiều tính năng chuyên sâu cho người thích khám phá. Phần mềm hoạt động rất nhẹ nhàng và chiếm ít tài nguyên hệ thống. Bạn có thể tải về tại: http://www. dexpot.de/?id=download

 Sau khi tải về bạn tiến hành cài đặt, nếu như bạn sử dụng bản Portable thì tải về giải nén ra và sử dụng luôn. Quá trình cài đặt rất dễ, bạn cứ nhấn Next => Next là xong.

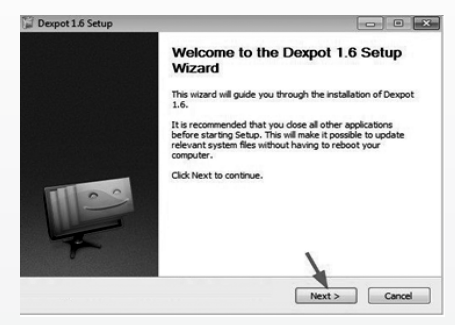

Ở giao diện này, bạn nhấn I Agree để đồng ý cài đặt.

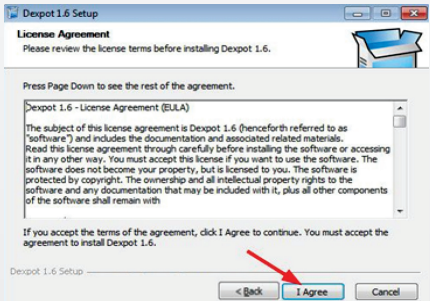

Đến bước này bạn hãy chọn là Private use để chọn sử dụng bản miễn phí, sau đó nhấn Next để tiếp tục cho đến giao diện Finish là xong.

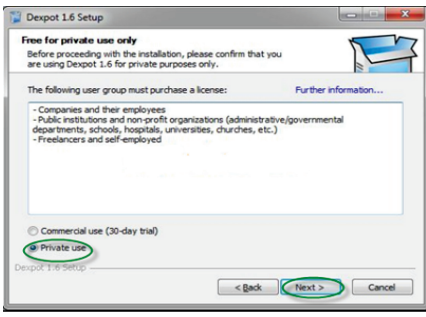

Sau khi cài đặt xong thì lúc này phần mềm Dexpot sẽ xuất hiện một icon nhỏ dưới thanh Taskbar, để thiết lập để sử dụng ban nhấn chuột phải vào và chọn Settings như hình bên dưới.

Lúc này một giao diện mới xuất hiện, tại thẻ General ban có thể thiết lập một số tính năng như sau: Number of Desktops (Ở đây ban hãy chon số màn hình ảo mà bạn muốn tạo.

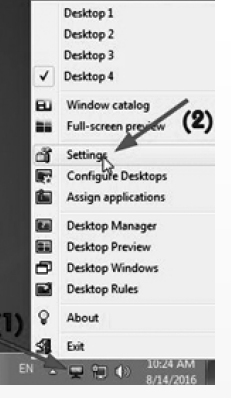

Tối đa là 20 cái, còn tối thiểu là 2 cái); Intial Desktop (Chọn màn hình mặc định sẽ hiển thị khi bạn khởi động phần mềm Dexpot để sử dụng); Start with Windows (Tích vào lựa chọn này nếu như bạn muốn phần mềm khởi động cùng Windows); Check for update (Tích vào đây để kiểm tra phiên bản mới nhất). Sau khi thiết lập hoàn tất nhấn Apply để lưu lại.

Tiếp theo bạn hãy chuyển qua tab Control thiết lập các phím tắt Hotkeys để thao tác được nhanh hơn. Ví dụ như ở hình bên dưới, mình sẽ thiết lập phím tắt để chuyển đổi nhanh giữa các màn hình ảo. Trước hết tại mục Switch desktop bạn chọn màn hình cần thiết lập, sau đó ở khung Key

combination chọn phím chức năng và số tùy ý tương ứng với thứ tự màn hình, ở đây mình tạo tổ hợp phím là Ctrl  $+1$  để đến màn hình ảo 1, Ctrl  $+$  2 để đến màn hình ảo 2...sau khi thiết lập hoàn tất bấm Apply => Ok.

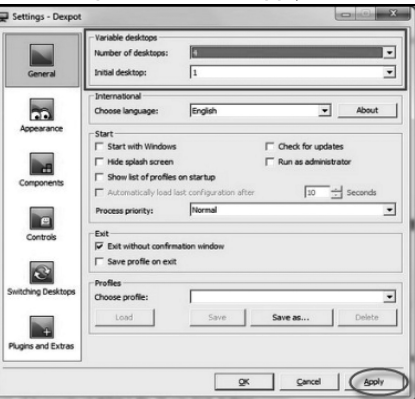

Bước này hãy nhấn chuột phải vào icon của Dexpot, sau đó chon Desktop Manager để hiển thị các màn hình Desktop.

Như vậy là tất cả các màn hình ảo mà bạn thiết lập trên màn hình Desktop sẽ hiển thị như hình bên dưới đây.

\* Lưu ý: Nếu bạn đang sử dụng hệ điều hành Windows 10 thì MS đã hỗ trợ sẵn tính năng này rồi, nên bạn không cần phải cài đặt thêm phần mềm nào cả. Để sử dụng bạn có hai cách:

- Thủ công: Mở Task View bằng cách sử dụng tổ hợp phím Windows  $+$  Tab. Cửa sổ Task View Pane xuất hiện, ban nhấn chọn New Desktop để thực hiện thêm một Desktop ảo. Để di chuyển giữa các màn hình Desktop ảo thì bạn hãy mở Task View Pane, chọn Desktop mà bạn muốn sử dụng là xong.

 - Sử dụng tổ hợp phím: Cách này rất đơn giản, bạn chỉ cần sử dụng tổ hợp phím Windows  $+$  Ctrl  $+$  D là xong. Để di chuyển giữa các màn hình Desktop ảo thì bạn hãy sử dụng tổ hợp phím Windows + Ctrl + mũi tên phải hay trái là được.

Chúc các bạn thành công !

**T.T. T.T. T.T. T.T.** 

*Tieáp theo trang 1*

é

ö

# AN NHIỄM MỚ (FATTY LIVER)

một số chất béo trong gan, nhưng khi số lượng này lên quá nhiều có thể trở thành một vấn đề về sức khỏe của bạn. và một số loại thuốc trị bệnh ung thư.

Ð Gan là cơ quan lớn thứ hai trong cơ thể. Chức năng của o nó là chế biến tất cả mọi thứ chúng ta ăn hoặc uống vào và chuyển hóa). lọc hết bất kỳ chất có hại nào từ máu hấp thụ từ ruột non đến gan bằng tĩnh mạch cửa. Quá trình này bị gián đoạn nếu có quá nhiều mỡ trong gan. Gan nhiễm mỡ là khi chất béo chiếm từ 5 đến 10 % trong lượng gan.

Gan thường tự sửa chữa chính nó bằng cách chế biến lại các tế bào gan mới khi có những tế bào cũ bị hư hỏng. Khi đã có nhiều lần làm tổn hại gan sẽ gây ra những vết sẹo vĩnh viễn sẽ xảy ra. Tình trạng này được gọi là xơ gan (cirrhosis).

Bệnh gan nhiễm mỡ thường có hai loại chính:

• Bệnh gan nhiễm mỡ không do rượu (NAFLD) hay (NASH)

• Bệnh gan nhiễm mỡ do rượu (ASH).

1) Bệnh gan nhiễm mỡ (NAFLD) không phải do rượu ?

Các nhà nghiên cứu không biết nguyên nhân thật sự của gan không do rượu mà chỉ biết rằng nó là phổ biến hơn ở những người sau đây:

• Bệnh tiểu đường type 2 và bệnh tiểu đường.

• Những người thừa cân, bị béo phì.

• Gặp từ tuổi trung niên trở lên (mặc dù trẻ em cũng có thể có được).

• Có lượng chất béo cao trong máu, ví dụ như: Cholesterol và Triglycerides.

• Có huyết áp cao.

• Dùng một số loại thuốc nhất định như Corticosteroids  $\Box$ 

• Có rối loạn chuyển hóa nhất định (bao gồm hội chứng 同日日

• Giảm cân nhanh.

Tri thức  $\&$  Ứng dụng

- Nhiễm trùng nhất định, ví dụ như viêm gan C.
- Đã tiếp xúc với một vài chất độc.

NAFLD ảnh hưởng đến khoảng 25% số người trên thế giới. Khi tỷ lệ béo phì, tiểu đường type 2 và Cholesterol cao đang gia tăng ở Hoa Kỳ, tỷ lệ NAFLD cũng như vậy. Phải nói là NAFLD là chứng rối loạn gan mạn tính phổ biến nhất ở Hoa Kỳ.

 2) Bệnh gan nhiễm mỡ do rượu (ASH) chỉ xảy ra ở những người nghiện rượu nặng, đặc biệt là những người đã từng uống rượu trong một thời gian dài. Nguy cơ càng cao đối với những người nghiện rượu nặng là phụ nữ, bị béo phì hoặc có những đột biến di truyền nhất định.

Gan nhiễm mỡ có thể gây tổn hại cho gan không hồi phục sẽ dẫn đến xơ gan nếu nguyên nhân cơ bản không được nhận biết và điều trị sớm.

II) Triệu chứng và dấu hiệu của bệnh:

Làm thế nào để biết sớm ban bị bệnh gan nhiễm mỡ? Gan nhiễm mỡ thường không có triệu chứng đặc biệt nào có liên quan. Bạn có thể cảm thấy mệt mỏi hoặc có ít khó chịu trong bụng. Gan của bạn có thể bị hơi to ra một chút mà bác sĩ của bạn có thể phát hiện trong một cuộc khám sức khoẻ.

Bình thường , bờ dưới gan không vượt quá bờ sườn bên

**Normal Liver** 

**Fatty Liver** 

Khoa học  $\&$  Ứng dụng

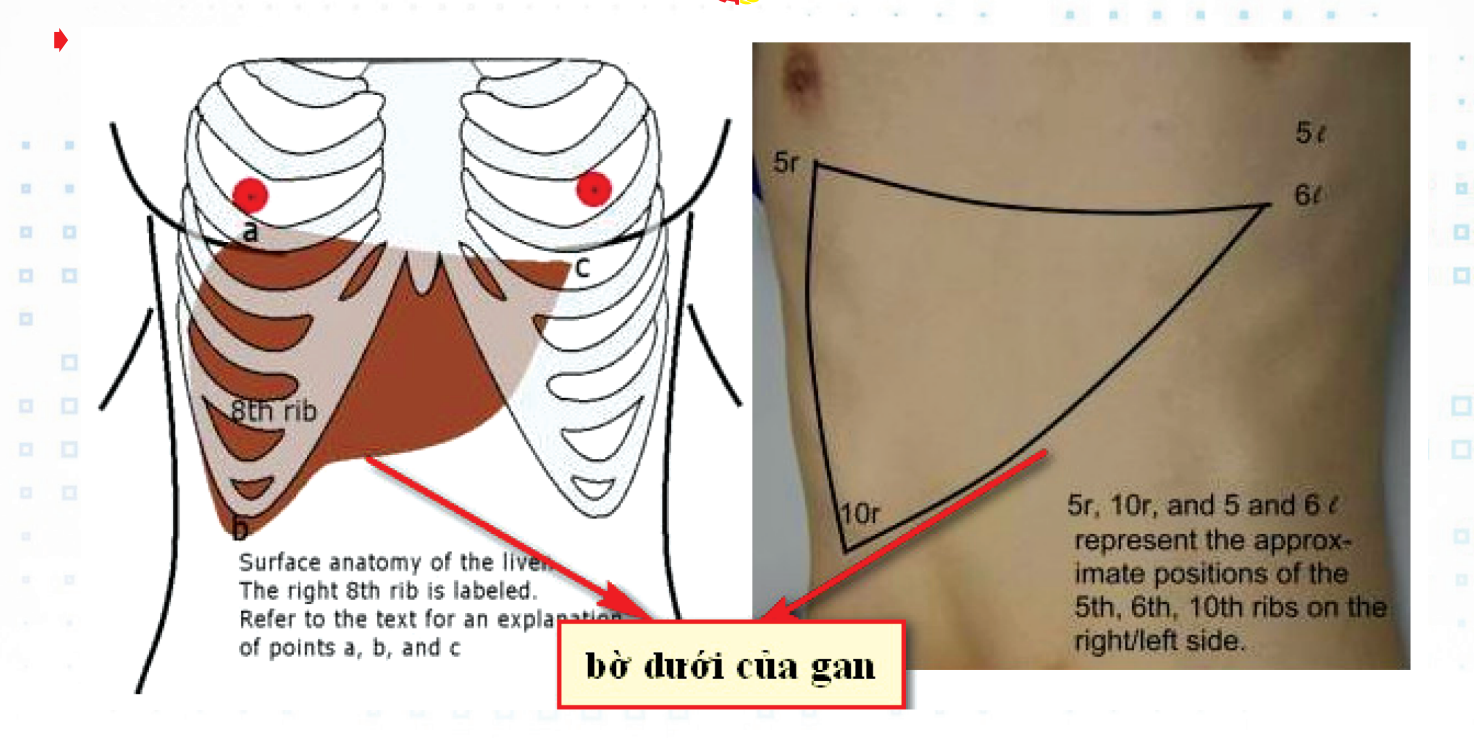

phải. Nếu Bs thấy có khối u mềm nào vượt quá bờ sườn phải, có bờ dưới mềm mại, đó là là gan nhiễm mỡ. Trái với lá gan bị xơ là bờ dưới sắc, mặt trên gan sờ được, có cảm giác sượn không còn mềm mại thì đó là bệnh sơ gan.

Vì thường không có triệu chứng nào ở giai đoạn đầu nên Bs không dễ tìm ra bệnh gan nhiễm mỡ. Bác sĩ có thể nghi ngờ rằng bạn có bệnh đó nếu bạn nhận được kết quả bất thường trên xét nghiệm gan mà bạn đã có vì những lý do khác. Để chẩn đoán, bác sĩ sẽ sử dụng đến các biện pháp sau:

- Hỏi tiền sử y khoa của bạn.
- Khám sức khoẻ tổng quát.

• Các xét nghiệm khác nhau, bao gồm xét nghiệm máu và hình ảnh gan qua siêu âm bụng và đôi khi cần đến sinh thiết gan.

Về tiền sử y khoa, bác sĩ sẽ hỏi về việc sử dụng rượu của bạn, để tìm hiểu liệu chất mỡ trong gạn của bạn là một dấu hiệu của bệnh gan nhiễm mỡ. Bác sĩ cũng sẽ hỏi các thuốc nào mà bạn đã dùng trước đây để xác định liệu thuốc có đang gây ra bệnh NAFLD của bạn hay không.

Trong quá trình khám sức khoẻ, bác sĩ sẽ kiểm tra cơ thể và kiểm tra trong lượng và chiều cao của bạn. Bác sĩ sẽ tìm các dấu hiệu của bệnh gan nhiễm mỡ, chẳng hạn như là

• Gan sưng to vượt quá sườn phải,bờ dưới và mặt trên gan ra sao? (mềm hay sượn).

• Dấu hiệu xơ gan, chẳng hạn như mắt vàng, da bạn chuyển sang màu vàng

Có thể bạn sẽ có xét nghiệm máu, bao gồm xét nghiệm chức năng gan và xét nghiệm máu về siêu vi B, C.

Trong một số trường hợp, bạn cũng có thể thử nghiệm hình ảnh siêu âm để kiểm tra chất mỡ trong gan và độ cứng của gan. Khi cần thiết, bạn cũng cần phải được làm sinh thiết gan để xác nhận chẩn đoán, và để kiểm tra xem tổn thương gan ở mức độ nào. Tuy nhiên, chất béo dư thừa trong gan có thể gây viêm gan. Nếu gan bị viêm, bạn có thể có thêm các triệu chứng như:

 • Cảm giác biếng ăn, giảm cân, đau bụng, buồn nôn và mệt mỏi.

 • Nếu gan nhiễm mỡ chuyển sang xơ gan và suy gan, các triệu chứng có thể bao gồm thêm:

 \* Một bụng to rộng, đầy chất lỏng, lỗ rún lồi ra thay vì lõm như lúc thường.

\* Vàng da và vàng mắt.

\* Có rối loạn tri giác.

\* Một xu hướng nữa là dễ chảy máu hơn.

**Bs Dương Minh Hoàng** (ECFMG)

13

# 8 THIẾT LẬP MẶC ĐỊNH TRONG EXCEL BẠN CÓ THỂ TÙY BIẾN THEO CÁCH MÌNH MUỐN.

Khoa học  $\&$  Ứng dụng  $\bigcap_{n\in\mathbb{N}}\mathbb{N}$  Dư luân  $\&$  Bình luân

**sẽ giúp bạn làm việc hiệu quả hơn, hữu ích hơn. Sau đây là 8 trong số các thiết lập phổ biến mà bạn cần quan tâm nhất.** 

### **1. Đường dẫn lưu File:**

Có nhiều người không thích sử dụng thư mục lưu file mặc định là My Documents. Vì thế người ta có thể nhanh chóng thay đổi thư mục mặc định này bằng các thao tác sau.

- Với Excel 2007 trở lên, từ cửa sổ chính ban nhấn chon Office Button và click vào nút Excel Options phía dưới. Trong Excel 2003, chọn Options từ danh mục Tools.

- Trong Panel bên trái, chon mục Save. Với Excel 2003, chọn thẻ General

- Trong ô nhập sau dòng chữ Default File Location, bạn hãy gõ đường dẫn tới thư mục mà mình muốn lưu file hoặc nhấn Browser để duyệt chọn. Sau cùng nhấn OK.

### **2. Số bảng tính (Sheets):**

Mỗi một cửa sổ mới được kích hoạt sẽ bao gồm 3 Sheet được cung cấp theo mặc định, bạn có thể xóa, thêm và cũng có thể thay đổi số bảng tính mặc định đó.

Cũng trong Options, bạn chọn thẻ General cho Excel 2003 và mục Popular cho Excel 2007 trở lên. Tiếp theo với Excel 2007 trở lên, nhập số Sheet tùy ý vào ô tùy chọn sau dòng chữ Include This Many Sheets field. Với Excel 2003, nhập số Sheet tùy ý vào ô trông sau dòng chữ Sheet in new workbook.

### **3. Mở một file bảng tính cụ thể:**

Ngoài viêc tạo Shortcut cho một file dữ liệu ra ngoài Desktop thì việc tự động mở file bảng tính cụ thể nào đó trong Excel là cách tốt nhất để tiết kiệm thời gian truy xuất khi thường xuyên làm việc với bảng tính đó. Tùy thuộc vào mỗi phiên bản Windows mà bạn đang sử dụng, hãy mở thư mục XLStart theo đường dẫn:

- Windows XP: C:\Documents and Settings\user name\ Application Data\Microsoft\Excel\XLStart

- Windows Vista: C:\Users\user name\AppData\Local\ Microsoft\Excel\XLStart

- Windows 7: C:\Program Files\Microsoft Office\Office..\ XLStart

Sau đó chép hoặc file cần sử dụng vào trong thư mục này. **4. Con trỏ di chuyển:**

Khi bạn nhập dữ liệu xong tại một ô và Enter thì lập tức con trỏ sẽ chuyển xuống ô phía dưới, nhưng nếu bạn nhập liên tiếp dữ liệu tại các ô kế tiếp bên trái hoặc bên phải thì sao? Và chúng ta có thể thay đổi sự di chuyển của con trỏ như sau:

- Từ Options, chọn mục Advanced với Excel 2007 trở lên và thẻ Edit với Excel 2003.

- Tiếp theo, trong danh mục xổ xuống dưới dòng chữ After pressing Enter, move selection trong Excel 2007 trở lên, bạn hãy chon kiểu di chuyển là Right hoặc Left. Trong Excel 2003, tùy chon sau dòng chữ Move Selection After Enter.

### **5. Kích thước của các hàng:**

Như bạn đã biết, trong bảng tính Excel có rất nhiều hàng với số thứ tự từ 1. Trong trường hợp bạn nhập hàng trăm dữ liệu và muốn dùng chuột kéo và thay đổi kích thước từng hàng thì quả là mất nhiều thời gian. Có một cách có thể căn đều kích thước của tất cả các hàng được chon như sau:

Rê chuột vào ô thứ tự số 1 ngay đầu tiên rồi nhấn chuột trái đồng thời giữ và kéo xuống dưới để chọn toàn bộ số hàng cần thay đổi. Sau đó click chuột phải vào khu vực của cột chứ số thư tự và chọn Row Height. Tại đây, bạn hãy thay đổi kích thước mặc định theo ý muốn.

#### **6. Định dạng tệp tin:**

Khi chia sẻ một tệp tin Excel 2007 trở lên (.xlsx) cho một ai đó đang sử dụng Excel 2003 thì chắc chắn người đó không thể sử dụng được ngay vì vấn đề tương thích giữa các phiên bản Office mà họ phải tìm cách chuyển đổi về định dạng .xls. Chẳng lẽ bạn phải chuyển về office 2003 hay mỗi lần muốn lưu têp tin thì phải vào Save as để định dạng lại. Do vậy bạn chỉ cần thay đổi định dạng tệp tin mặc định là xls một lần duy nhất như sau:

Với Excel 2007 trở lên, chon mục Save từ Panel bên trái trong cửa sổ Excel Options. Ngay trong tùy chon đầu tiên sau dòng chữ Save files in this format, ban hãy chọn kiểu định dạng tệp tin là Excel 97 – 2003 Workbook từ danh mục xổ xuống tương ứng.

Ď

**7. Kích hoạt tính năng Wrap Text.** 

Wrap Text tạm dịch là tính năng bao văn bản, nghĩa là khi bạn nhập một chuỗi dài văn bản trong một ô sau đó Enter qua ô khác, bạn sẽ không nhìn thấy toàn bộ nội dung được hiển thị trong ô trước đó vừa nhập hoặc nó sẽ chiếm dụng vùng biên của các ô kế bên phải. Do đó chúng ta có thể khắc phục điều một cách mặc định cho toàn bộ bảng tính như sau:

- Từ thẻ Home trong cửa sổ Excel 2007 trở lên, nhấn chọn biểu tượng Cell Styles trong nhóm lệnh Styles, với Excel 2003 bạn nhấn vào mục Style từ danh mục Format.

- Tiếp theo, trong cửa sổ bật ra hãy nhấn chuột phải vào ô Normal nằm đàu tiên và chon Modify. Với Excel 2003, chon Normal trong Style Name và nhấn Modify rồi chuyển qua bước thứ 4.

- Trong cửa sổ Style của Excel 2007 trở lên, nhấn nút Format.

- Duyệt chọn thẻ Alignment, đánh dấu kiểm trước mục Wrap text trong khung Text control. Nhấn OK 2 lần để thừa nhận.

**8. Kích thước font cho Comment.** 

Với mỗi Comment trong Excel, bạn có thể dễ dàng thay

đổi kiểu font và kích thước font từ các tùy chọn được hiển thị trong thanh công cụ hoặc click chuột phải vào nó và chọn Format Comment. Tuy nhiên việc thay đổi kích thước font mặc định cho tất cả các Comment đối với toàn bộ các bảng tỉnh thì bạn không thể thực hiện thông qua Excel được mà phải thiết lập như sau:

#### **Với Windows 7:**

Nhấn chuột phải lên màn hình Desktop và chon Personalize, chon biểu tượng Windows Color phía dưới, trong cửa sổ tiếp theo hiện ra hãy nhấn tiếp vào dòng chữ màu xanh Advanced appearance settings. Từ danh mục xổ xuống dưới Item, bạn chọn ToolTip, từ đó có thể định dạng các thuộc tính tuơng ứng phía dưới như kiểu font, kích thước và màu chữ. Cuối cùng nhấn OK.

#### **Với Windows XP:**

Nhấn chuột phải lên màn hình Desktop và chon Properties, duyệt thẻ Appearance và nhấn nút Advanced phía dưới. Thực hiện các bước còn lại tương tự như đối với Windows 7 ở trên.

**NGỌC ÂN**

 $15$ 

# CHỈNH SỬA VÀ GHÉP ẢNH VUI NHỌN TREN ANDROID VÀ IOS BANG UNG DỤNG PITU

Pitu là một ứng dụng xử lý ảnh tạo thành trào lưu ấn tượng trên mạng xã hội. Chức năng xử lý và ghép gương mặt của người dùng vào các icon, sticker sẵn có. Pitu hiện được phát triển cho cả 2 nền tảng Android và iOS. Điểm nổi bật nhất của ứng dụng đó là tự động nhận diện gương mặt và ghép ảnh mà không cần sự can thiệp của người dùng. Cách thực hiện cũng khá đơn giản, chỉ cần sử dụng các loại mockup có sẵn trong ứng dụng Pitu.

### **Giới thiệu về phần mềm:**

Pitu là phần mềm chỉnh sửa hình ảnh trên điện thoại với nhiều tính năng như: sửa ảnh, chỉnh filter, tự trang điểm cho gương mặt hay ghép ảnh. Mặc dù đa năng nhưng Pitu vẫn khá mờ nhạt đối với người dùng smartphone vì tràn ngập ứng dụng chỉnh sửa hình ảnh với nhiều chức năng đặc biệt ra đời. Khác với những phiên bản cũ, mới đây, Pitu tiếp tục cập nhật bộ Crazy exface với hiệu ứng mới khá "dịu dàng và dễ thương" với chủ để rất đa dang.

Về cơ bản, Pitu cũng là một ứng dụng xử lý ảnh giống như nhiều ứng dụng xử lý ảnh khác, cho phép người dùng chỉnh sửa để làm đẹp cho bức ảnh với nhiều tính năng tự động tối ưu hình ảnh, điều chỉnh độ sáng/tối, thêm các bộ lọc hiệu ứng... ghép nhiều hình ảnh vào một khung hình hay tính năng cho phép "tút" lại hình ảnh chân dung như làm cho sáng da, chỉnh màu mắt... Pitu được giới trẻ chú ý trong mùa giáng sinh và năm mới 2017. Tuy nhiên tính năng đáng chú ý và "gây sốt" nhất trên Pitu đó là cho phép "hô biến" hình ảnh của bạn thành những nhân vật hoạt hình vui nhôn. Để sử dụng tính năng này, ban chọn "Crazy exface" từ giao diện chính của ứng dụng.

Tại giao diện tiếp sau đó, ban lướt tay chon tab "Preexistence lover". Tại đây bạn chọn một trong các nhân vật mà mình muốn hóa thân thành.

Lập tức chức năng camera trên ứng dung sẽ được kích hoạt, cho phép người dùng chụp lại hình ảnh chân dung của bản thân để ghép vào hình ảnh nhân vật đã chọn. Trong trường hợp bạn muốn sử dụng hình ảnh sẵn có trên thiết bị của mình, nhấn vào

**Cách sử dụng:**

hình ảnh ở góc dưới bên trái, sau đó chọn những hình ảnh đang có trên thiết bị từ danh sách hiện ra.

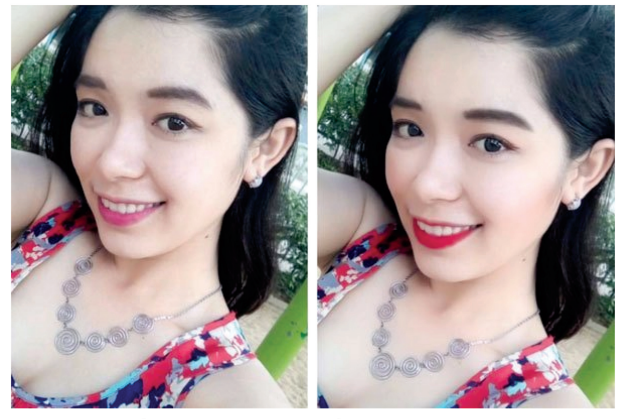

Ứng dụng cho phép bạn tự trang điểm cho gương mặt của mình

Sau khi chọn, ứng dụng sẽ tự động nhận diện gương mặt trên hình ảnh, sau đó xử lý và ghép gương mặt lên hình ảnh nhân vật mà bạn đã chọn. Mọi quá trình nhân diện, xử lý và ghép hình ảnh đều được ứng dụng thực hiện tự động mà không cần sự can thiệp của người dùng. Nếu cảm thấy ưng ý, bạn nhấn vào phím mũi tên chỉ xuống ở góc trên bên phải, sau đó nhấn nút "Save" để lưu lại hình ảnh đã xử lý.

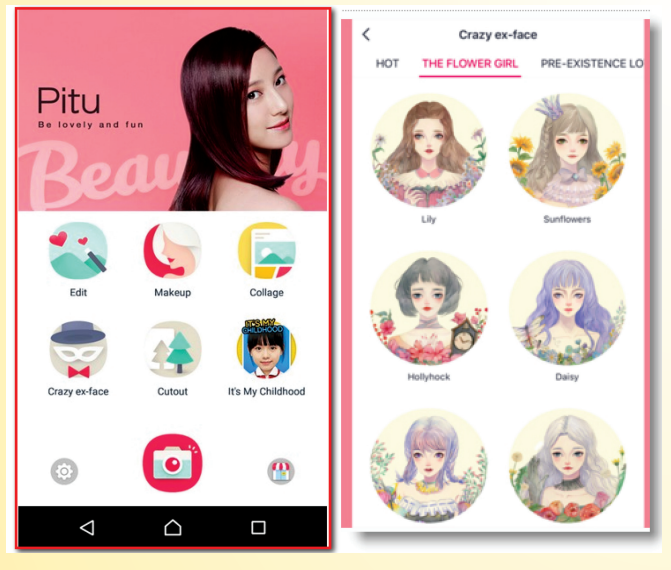

Mặc định, Pitu sẽ tự động chèn thêm một logo của ứng dụng vào hình ảnh đã xử lý, để bỏ đi logo đính kèm này, từ giao diện chính của ứng dụng, bạn nhấn vào biểu tượng cài đặt (biểu tượng bánh răng ở góc dưới bên trái). Từ giao diện cài đặt hiện ra sau đó, bạn tắt đi tùy chọn "Watermark". Hình ảnh sau khi lưu sẽ được nằm trong album ảnh trên thiết bị, bạn có thể chia sẻ những hình

16

ảnh này lên mạng xã hội hoặc qua email, tin nhắn... nếu muốn. Ngoài chức năng "hô biến" người dùng thành các nhân vật hoạt hình, Pitu còn tạo ra các hiệu ứng ghép ảnh chân dung hài hước và thú vị khác mà bạn có thể khám phá trong quá trình sử dụng.

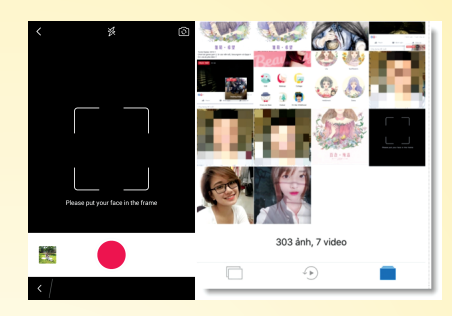

Nếu ban lo lắng Pitu can thiện quá sâu vào hệ thống, làm lộ thông tin cá nhân như khuyến cáo về bảo mật. Với ứng dung trên Android nếu lo ngại về vấn đề

quyền riêng tư thì bạn có thể cài đặt Quyền ứng dụng. Mặc định, Pitu sẽ đòi hỏi quyền truy cập vào Bộ nhớ, Micro, Máy ảnh, Vị trí và Điện thoại. Nhưng bạn nên chăn, không cấp phép cho các quyền này bằng cách vào Cài đặt (Settings) > Ứng dụng (Applications)  $>$  Quản lý ứng dụng  $>$  chon Pitu  $>$  Quyền và sau đó tắt (Off) các quyền truy cập vào Micro, Vị trí và Điện thoại, chỉ cần chừa Camera và Bộ nhớ để Pitu có thể chụp ảnh và lưu vào máy. Trên iOS, Pitu chỉ đòi quyền truy cập Bộ nhớ và camera. Tính năng cài quyền ứng dụng chỉ hoạt động trên Android 6.0 trở lên, nên nếu bạn đang sử dụng phiên bản Android thấp hơn thì hãy cân nhắc trước khi dùng Pitu.

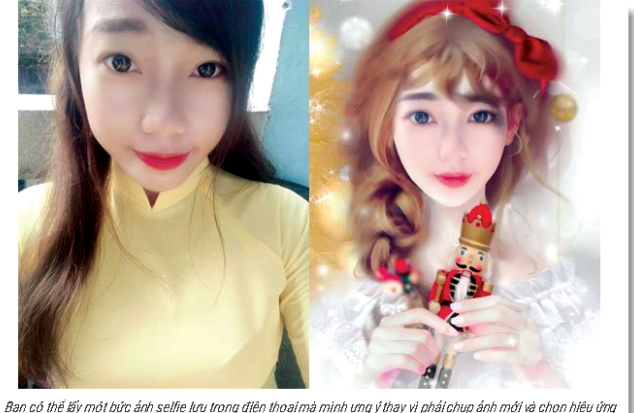

yêu thích như bà già Noel hay cô bé bán diêm... Pitu sẽ "hô biến" gương mặt bạn hòa hợp với hiệu ứng có sẵn ngay lão tức

Phiên bản Android bạn có thể quét mã QR hoặc tải về tại: https://goo.gl/RBbYyf (tương thích Android 4.0.3 trở lên)

Phiên bản iOs ban có thể quét mã QR hoặc tải về tại: https:// goo.gl/KevrEG (tương thích iOS 7.0 trở lên).

### **Lưu Quốc Cường.**

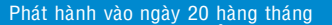

Tổng biên tập: PGS.TS. Phạm Văn Sáng - Phó Tổng Biên Tập: ThS. Huỳnh Minh Hậu Thư Ký: KS. Lê Phát Hiển - CN. Nguyễn Hùng Cường (Biên tập chính) Điện thoại: 02513.822.297 - Fax: 02513.825.585 - Email: nostdn@vnn.vn GPXB số: 03/GP.STTTT do Sở Thông Tin và Truyền Thông tỉnh Đồng Nai cấp ngày 13/02/2018. Số lượng in 5.200 bản. In tại CTY TNHH in L.B.T (ĐT: 0251.393.8888)

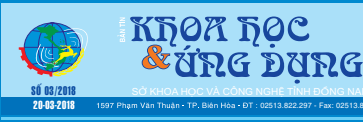